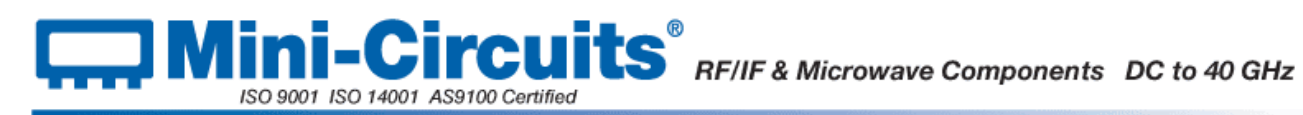

# <span id="page-0-0"></span>**Chapter 5 - Frequency Counters**

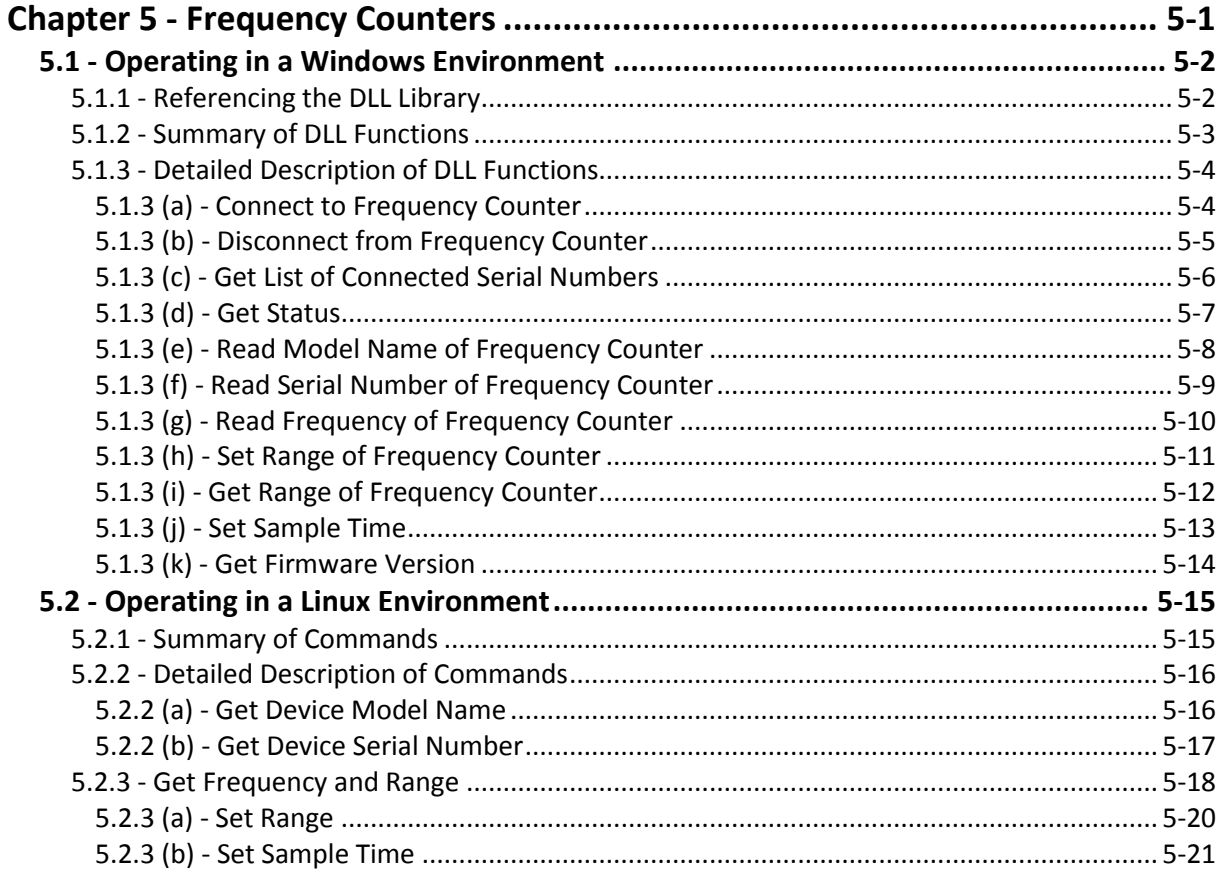

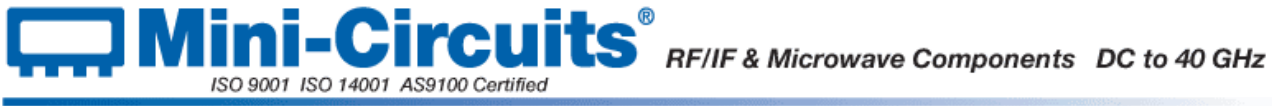

# <span id="page-1-0"></span>**5.1 - Operating in a Windows Environment**

# <span id="page-1-1"></span>**5.1.1 - Referencing the DLL Library**

The DLL file is installed in the host PC's system folders using the steps outlined above. In order to use the DLL functionality, some programming environments will require the user to set a reference to the relevant DLL file, usually through a built in GUI in the programming environment.

Once this is done, the user just needs to instantiate a new instance of the USB\_FreqCounter object in order to use the frequency counter functions. The details of this vary greatly between programming environments and languages but Mini-Circuits can provide detailed support on request. A new frequency counter object would need to be initialized for every USB frequency counter that the user wishes to control. In the following examples, MyPTE1 and MyPTE2 will be used as names of 2 declared sensor objects.

# **Examples**

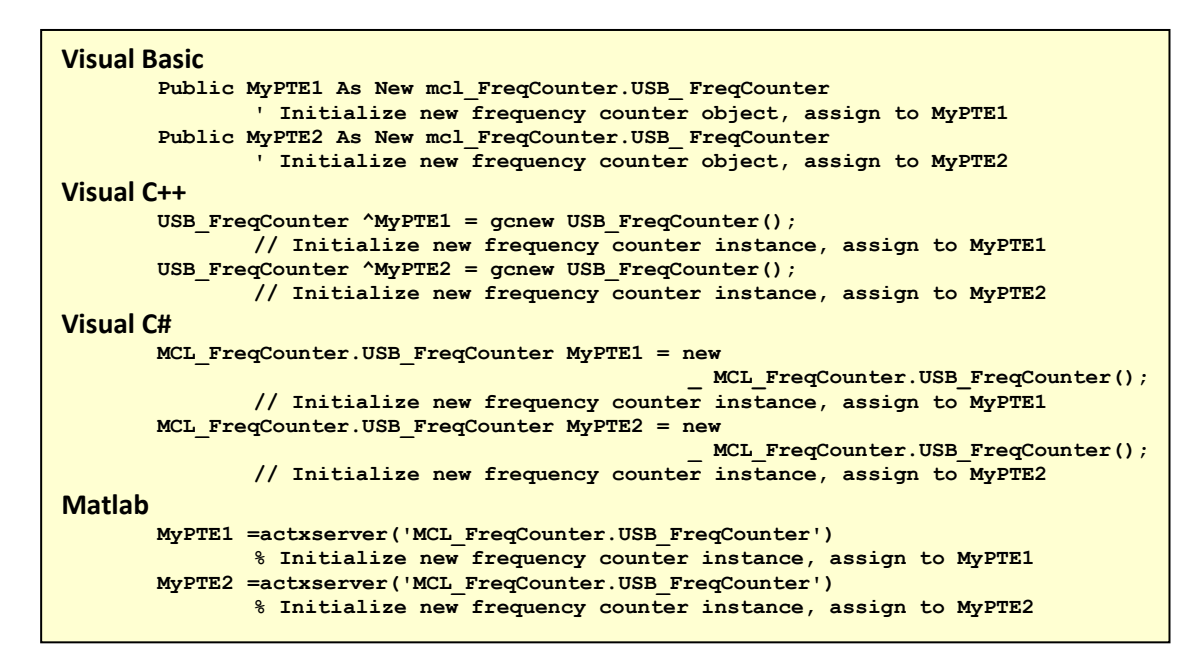

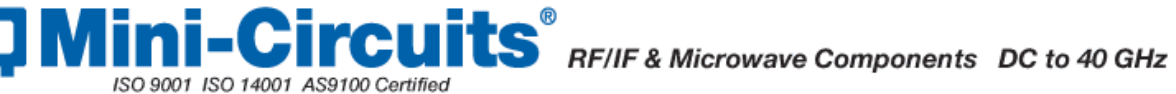

# <span id="page-2-0"></span>**5.1.2 - Summary of DLL Functions**

The following functions are defined in both of the DLL files. Please see the following sections for a full description of their structure and implementation.

- a) Short [Connect](#page-3-1) (Optional String SN)
- b) Voi[d Disconnect](#page-3-2) ()
- c) Short [Get\\_Available\\_SN\\_List](#page-4-1) (String\* SN\_List)
- d) Short [GetStatus](#page-5-1) ()
- e) Short [Read\\_ModelName](#page-6-1) (String ModelName)
- f) Short [Read\\_SN](#page-7-1) (String SN)
- g) Short [ReadFreq](#page-8-1) (Double RetFreq)
- h) Short [SetRange](#page-9-1) (Short RequestedRange)
- i) Strin[g GetRange](#page-10-1) ()
- j) Short [SetSampleTime](#page-11-1) (Float SampleTime\_sec)
- k) Short [GetFirmware](#page-12-1) ()

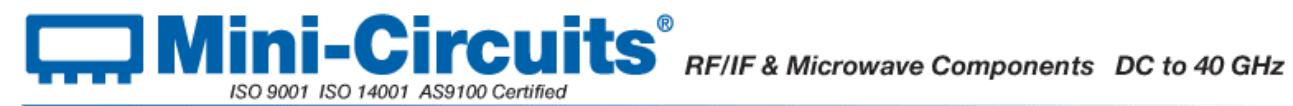

# <span id="page-3-0"></span>**5.1.3 - Detailed Description of DLL Functions**

# <span id="page-3-1"></span>**5.1.3 (a) - Connect to Frequency Counter**

# **Declaration**

**Short Connect(Optional String SN)**

## **Description**

This function is called to initialize the connection to a USB frequency counter. If multiple sensors are connected to the same computer, then the serial number should be included, otherwise this can be omitted. The connection process can take a few milliseconds so it is recommended that the connection be made once at the beginning of the routine and left open until the sensor is no longer needed. The sensor should be disconnected on completion of the program using the [Disconnect](#page-3-2) function.

## **Parameters**

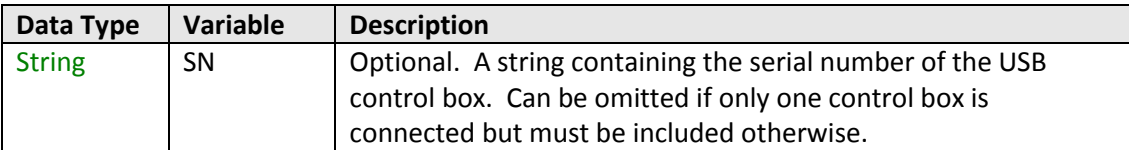

# **Return Values**

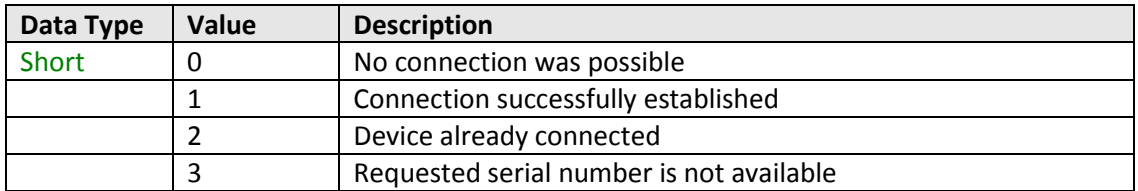

# **Examples**

```
Visual Basic
       status = MyPTE1.Connect(SN)
Visual C++
       status = MyPTE1->Connect(SN);
Visual C#
       status = MyPTE1.Connect(SN);
Matlab
       status = MyPTE1.Connect(SN)
```
# <span id="page-3-2"></span>**See Also**

#### Disconnect from [Frequency Counter](#page-3-2)

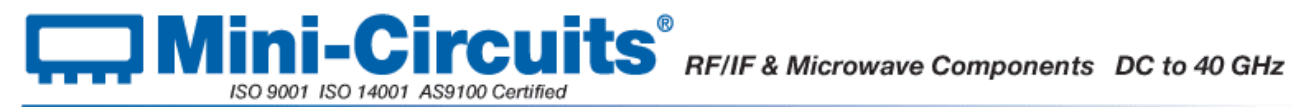

# <span id="page-4-0"></span>**5.1.3 (b) - Disconnect from Frequency Counter**

# **Declaration**

**Void Disconnect()**

# **Description**

This function is called to close the connection to the frequency counter. It is strongly recommended that this function is used prior to ending the program. Failure to do so may result in a connection problem with the device. Should this occur, shut down the program and unplug the frequency counter from the computer, then reconnect the frequency counter before attempting to start again.

## **Parameters**

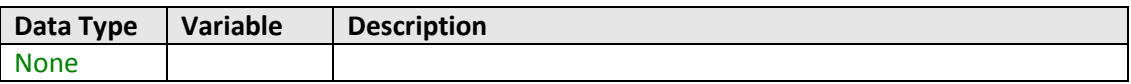

## **Return Values**

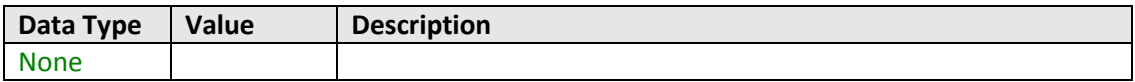

## **Examples**

```
Visual Basic
       MyPTE1.Disconnect()
Visual C++
       MyPTE1->Disconnect();
Visual C#
       MyPTE1.Disconnect();
Matlab
       MyPTE1.Disconnect
```
### <span id="page-4-1"></span>**See Also**

Connect to [Frequency Counter](#page-3-1)

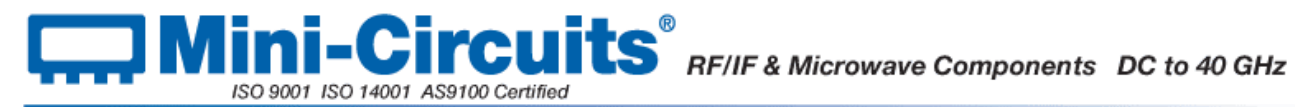

# <span id="page-5-0"></span>**5.1.3 (c) - Get List of Connected Serial Numbers**

## **Declaration**

## **Short Get\_Available\_SN\_List(String SN\_List)**

## **Description**

This function takes a user defined variable and updates it with a list of serial numbers for all available (currently connected) control boxes.

### **Parameters**

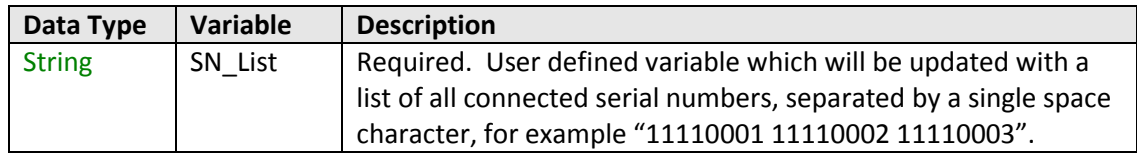

# **Return Values**

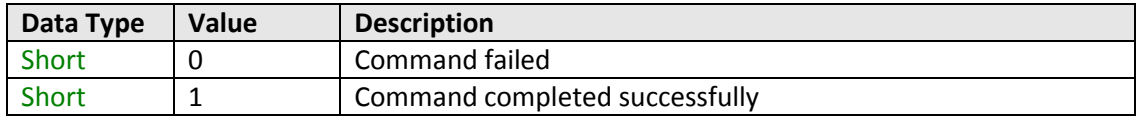

# **Examples**

```
Visual Basic
       If MyPTE1.Get_Available_SN_List(SN_List) > 0 Then
               array_SN() = Split(SN_List, " ")
                       ' Split the list into an array of serial numbers
               For i As Integer = 0 To array_SN.Length - 1
                       ' Loop through the array and use each serial number
               Next
       End If
Visual C++
       if (MyPTE1 ->Get_Available_SN_List(SN_List) > 0)
       {
               // split the List into array of SN's
       }
Visual C#
       if (MyPTE1.Get_Available_SN_List(ref(SN_List)) > 0)
       {
               // split the List into array of SN's
       }
Matlab
       [status, SN_List]= MyPTE1.Get_Available_SN_List(SN_List)
       If status > 0 then
       {
               % split the List into array of SN's
       }
```
#### **See Also**

<span id="page-5-1"></span>[Connect to Frequency Counter](#page-3-1) [Read Serial Number of Frequency Counter](#page-7-1)

# <span id="page-6-0"></span>**5.1.3 (d) - Get Status**

# **Declaration**

**Short Get\_Status()**

## **Description**

This function checks whether the USB connection to the frequency counter is still active.

#### **Parameters**

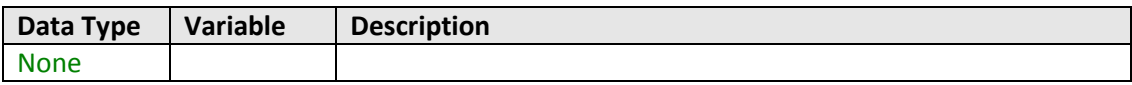

# **Return Values**

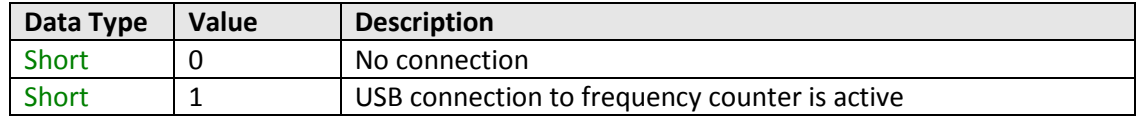

# **Examples**

```
Visual Basic
       status = MyPTE1.GetStatus
Visual C++
       status = MyPTE1->GetStatus();
Visual C#
       status = MyPTE1.GetStatus();
Matlab
       status = MyPTE1.GetStatus
```
# **See Also**

<span id="page-6-1"></span>[Connect to Frequency Counter](#page-3-1)

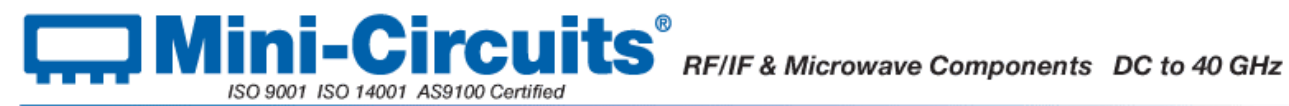

# <span id="page-7-0"></span>**5.1.3 (e) - Read Model Name of Frequency Counter**

## **Declaration**

#### **Short Read\_ModelName(String ModelName)**

## **Description**

This function is called to determine the Mini-Circuits part number of the connected frequency counter.

#### **Parameters**

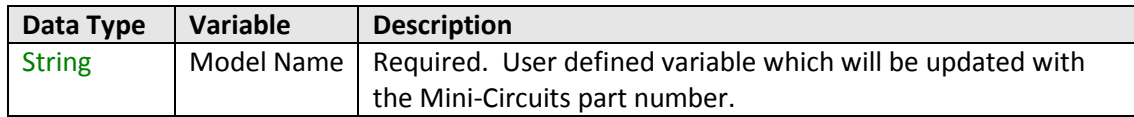

# **Return Values**

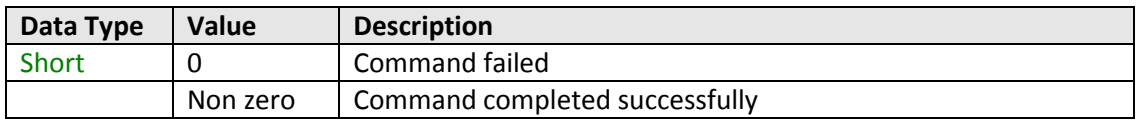

#### **Examples**

```
Visual Basic
       If MyPTE1.Read_ModelName(ModelName) > 0 Then
              MsgBox ("The connected generator is " & ModelName)
                       ' Display a message stating the model name
       End If
Visual C++
       if (MyPTE1->Read_ModelName(ModelName) > 0 )
       {
               MessageBox::Show("The connected generator is " + ModelName);
                      // Display a message stating the model name
       }
Visual C#
       if (MyPTE1.Read_ModelName(ref(ModelName)) > 0 )
       {
               MessageBox.Show("The connected generator is " + ModelName);
                      // Display a message stating the model name
       }
Matlab
       [status, ModelName]= MyPTE1.Read_ModelName(ModelName)
       If status > 0 then
       { 
               msgbox('The connected generator is ', ModelName)
                       % Display a message stating the model name
       }
```
# <span id="page-7-1"></span>**See Also**

[Read Serial Number of](#page-5-1) Frequency Counter

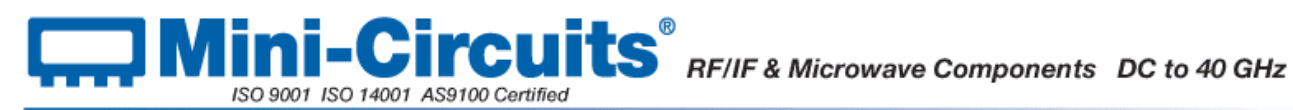

# <span id="page-8-0"></span>**5.1.3 (f) - Read Serial Number of Frequency Counter**

# **Declaration**

**Short Read\_SN(String SN)**

## **Description**

This function is called to determine the serial number of the connected frequency counter.

#### **Parameters**

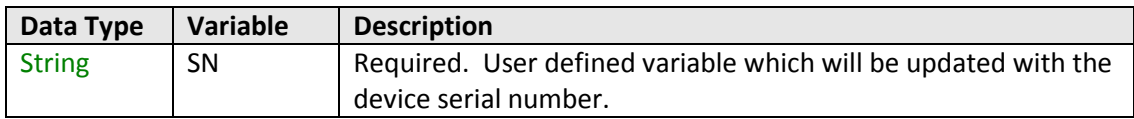

#### **Return Values**

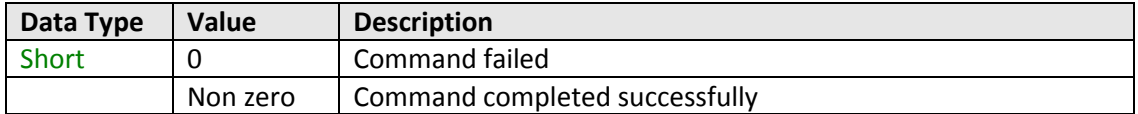

#### **Examples**

```
Visual Basic
       If MyPTE1.Read_SN(SN) > 0 Then
               MsgBox ("The connected generator is " & SN)
                       'Display a message stating the serial number
       End If
Visual C++
       if (MyPTE1->Read_SN(SN) > 0)
       {
               MessageBox::Show("The connected generator is " + SN);
                      // Display a message stating the serial number
       }
Visual C#
       if (MyPTE1.Read_SN(ref(SN)) > 0)
       {
               MessageBox.Show("The connected generator is " + SN);
                      // Display a message stating the serial number
       }
Matlab
       [status, SN]= MyPTE1.Read_SN(SN)
       If status > 0 then
       { 
               msgbox('The connected generator is ', SN)
                       % Display a message stating the serial number 
       }
```
# **See Also**

#### <span id="page-8-1"></span>Read Model Name of Frequency Counter

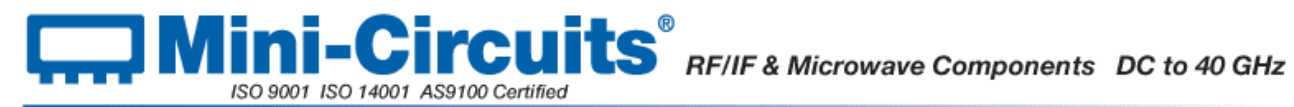

# <span id="page-9-0"></span>**5.1.3 (g) - Read Frequency of Frequency Counter**

# **Declaration**

#### **Short ReadFreq(Double RetFreq)**

## **Description**

This function returns the frequency in MHz of the signal at the frequency counter's RF input.

#### **Parameters**

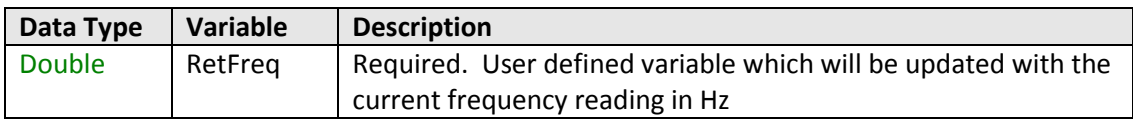

# **Return Values**

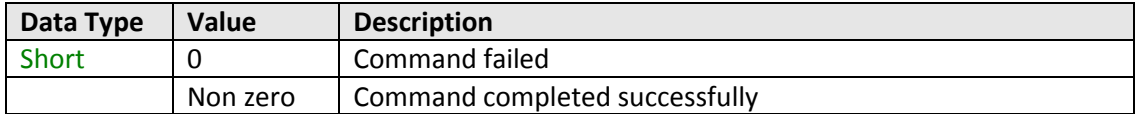

# **Examples**

```
Visual Basic
       status = MyPTE1.ReadFreq(Freq)
Visual C++
       status = MyPTE1->ReadFreq(Freq);
Visual C#
       status = MyPTE1.ReadFreq(ref(Freq));
Matlab
       status = MyPTE1.ReadFreq(Freq)
```
# <span id="page-9-1"></span>**See Also**

[Set Sample Time](#page-11-1)

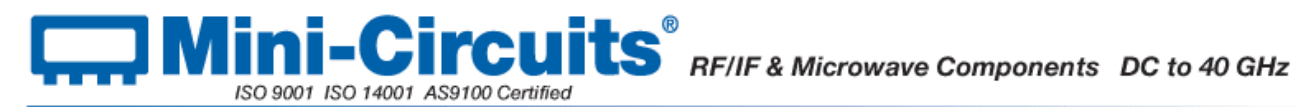

# <span id="page-10-0"></span>**5.1.3 (h) - Set Range of Frequency Counter**

# **Declaration**

#### **Short SetRange(Short RequestedRange)**

# **Description**

This function sets the range of the frequency counter. By default the frequency counter is in "Auto Range" mode and will automatically set the correct frequency range, this process will take typically 50ms. If the frequency range of the input signal is known then the user can eliminate this delay by specifying the appropriate range. The options are:

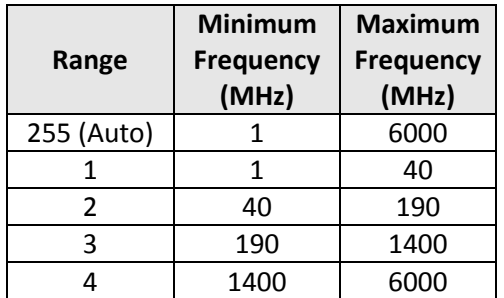

# **Parameters**

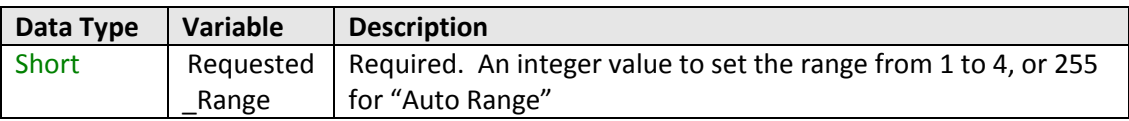

# **Return Values**

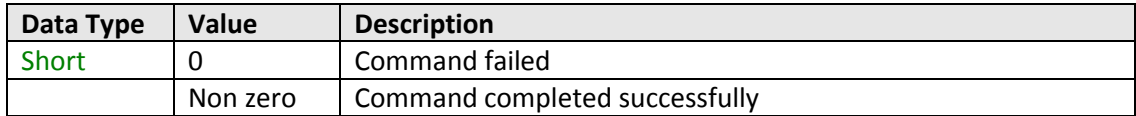

#### **Examples**

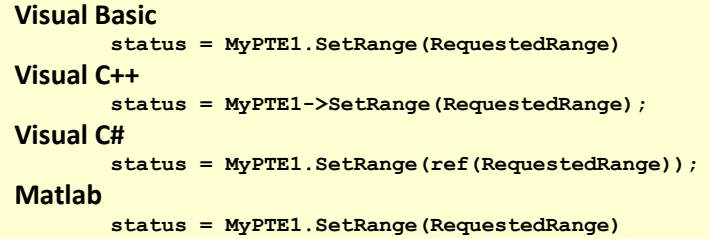

### <span id="page-10-1"></span>**See Also**

#### [Get Range of Frequency Counter](#page-10-1)

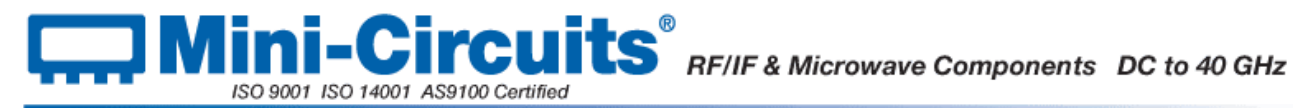

# <span id="page-11-0"></span>**5.1.3 (i) - Get Range of Frequency Counter**

# **Declaration**

**String GetRange()**

# **Description**

This function returns the range setting that the frequency counter is currently using for measurements.

## **Parameters**

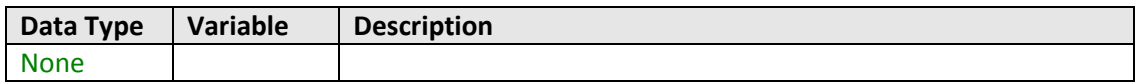

# **Return Values**

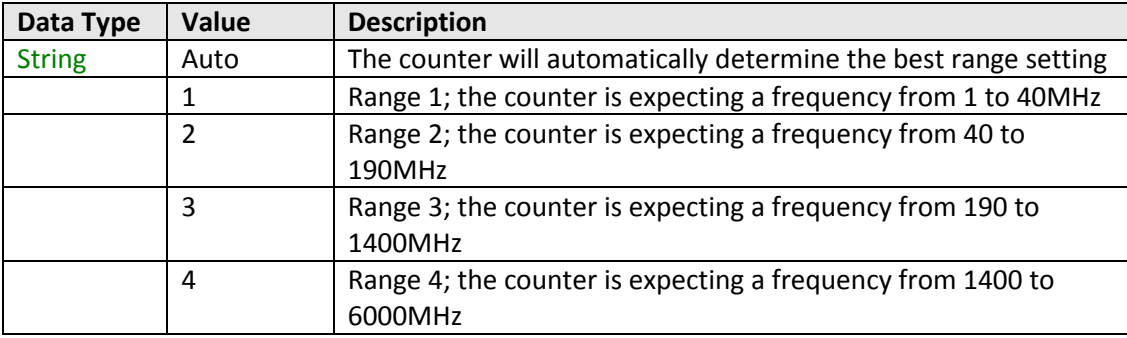

# **Examples**

```
Visual Basic
       Range = MyPTE1.GetRange
Visual C++
       Range = MyPTE1->GetRange();
Visual C#
       Range = MyPTE1.GetRange();
Matlab
       Range = MyPTE1.GetRange
```
## **See Also**

<span id="page-11-1"></span>[Set Range of Frequency Counter](#page-9-1)

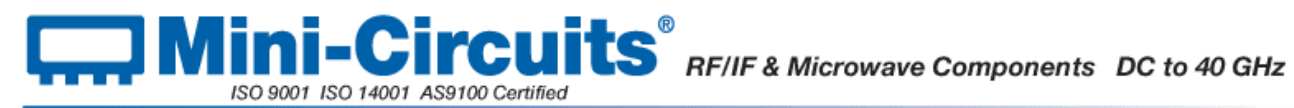

# <span id="page-12-0"></span>**5.1.3 (j) - Set Sample Time**

# **Declaration**

#### **Short SetSampleTime(Float SampleTime\_sec)**

# **Description**

This function sets the sample time for the frequency measurements, in 0.1 second steps up to 1 second, or 1 second steps up to 3 seconds. The default sample time is 1 second.

# **Parameters**

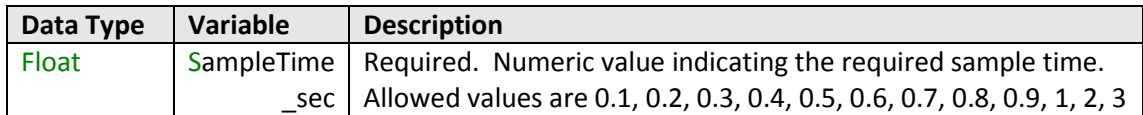

# **Return Values**

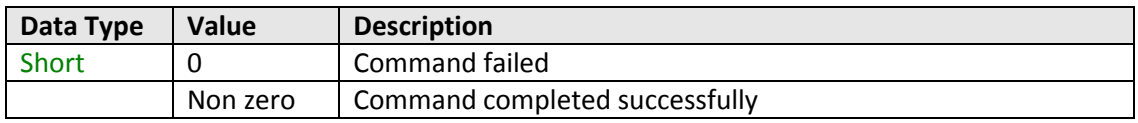

#### **Examples**

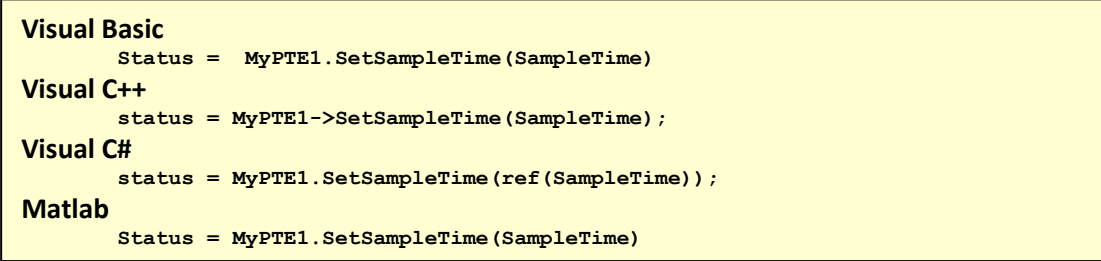

# <span id="page-12-1"></span>**See Also**

[Read Frequency of Frequency Counter](#page-8-1)

# <span id="page-13-0"></span>**5.1.3 (k) - Get Firmware Version**

# **Declaration**

**Short Get\_Firmware()**

## **Description**

This function returns the internal firmware version of the frequency counter.

## **Parameters**

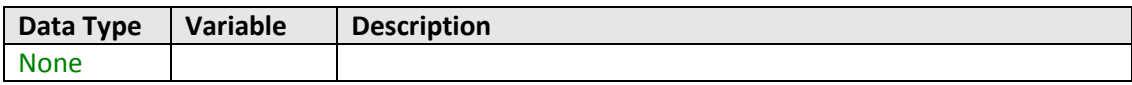

# **Return Values**

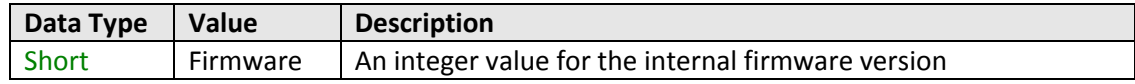

# **Examples**

```
Visual Basic
       status = MyPTE1.GetFirmware()
Visual C++
       status = MyPTE1->GetFirmware();
Visual C#
       status = MyPTE1.GetFirmware();
Matlab
       status = MyPTE1.GetFirmware()
```
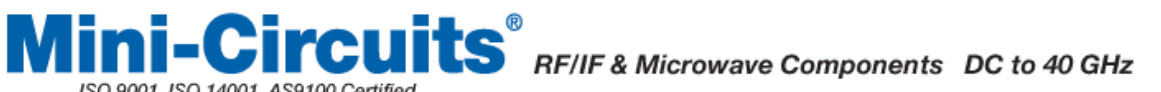

# <span id="page-14-0"></span>**5.2 - Operating in a Linux Environment**

ISO 9001 ISO 14001 AS9100 Certified

To open a connection to Mini-Circuits RF Frequency Counter, the Vendor ID and Product ID are required:

- Mini-Circuits Vendor ID: 0x20CE
- **•** Frequency counter Product ID: 0x10

Communication with the frequency counter is carried out by way of USB Interrupt. The transmitted and received buffer sizes are 64 Bytes each:

- Transmit Array = [Byte 0][Byte1][Byte2]…[Byte 63]
- Returned Array = [Byte 0][Byte1][Byte2]…[Byte 63]

In most cases, the full 64 byte buffer size is not needed so any unused bytes become "don't care" bytes; they can take on any value without affecting the operation of the frequency counter.

A worked example is included in Appendix C of this document. The example uses the libhid and libusb libraries to interface with the frequency counter as a USB HID (Human Interface Device).

# <span id="page-14-1"></span>**5.2.1 - Summary of Commands**

The commands that can be sent to the frequency counter are summarized in the table below and detailed on the following pages.

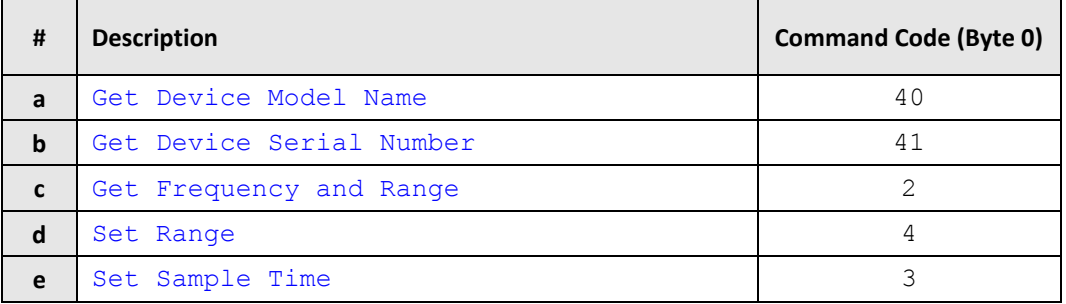

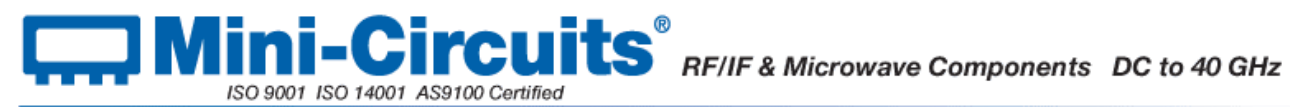

# <span id="page-15-0"></span>**5.2.2 - Detailed Description of Commands**

# <span id="page-15-1"></span>**5.2.2 (a) - Get Device Model Name**

# **Description**

This function determines the Mini-Circuits part number of the connected frequency counter.

Send code 40 in BYTE0 of the transmit array. BYTE1 through to BYTE63 are "don't care" bytes and can be any value.

The model name is represented as a series of ASCII characters in the returned array, starting from BYTE1. The final ASCII character is contained in the byte immediately preceding the first zero value byte. All subsequent bytes up to BYTE63 are "don't care" bytes and could be any value.

## **Transmit Array**

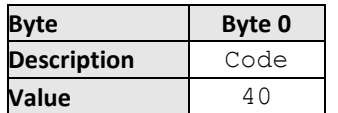

#### **Returned Array**

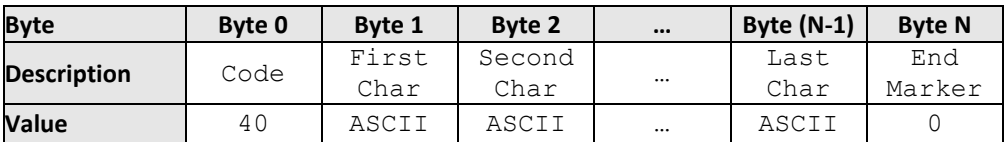

# **Example**

The following array would be returned for Mini-Circuits' UFC-6000 frequency counter. See Appendix A for conversions between decimal, binary and ASCII characters.

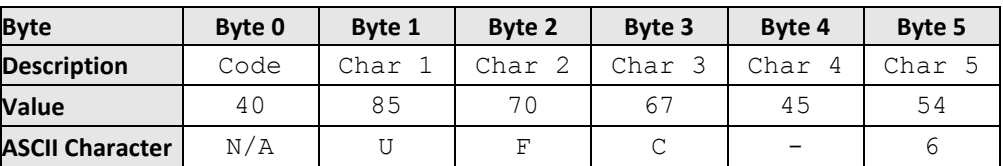

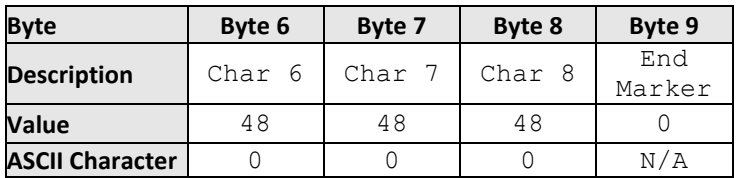

# **See Also**

#### [Get Device Serial Number](#page-16-0)

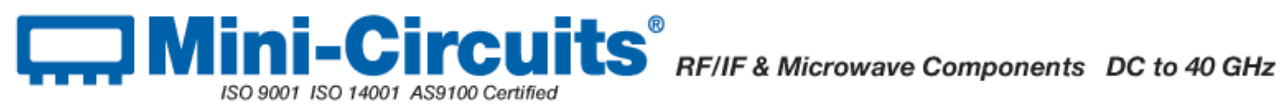

# <span id="page-16-0"></span>**5.2.2 (b) - Get Device Serial Number**

# **Description**

This function determines the serial number of the connected frequency counter.

Send code 41 in BYTE0 of the transmit array. BYTE1 through to BYTE63 are "don't care" bytes and can be any value.

The serial number is represented as a series of ASCII characters in the returned array, starting from BYTE1. The final ASCII character is contained in the byte immediately preceding the first zero value byte. All subsequent bytes up to BYTE63 are "don't care" bytes and could be any value.

## **Transmit Array**

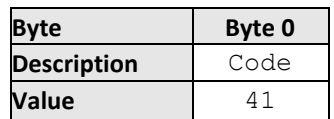

## **Returned Array**

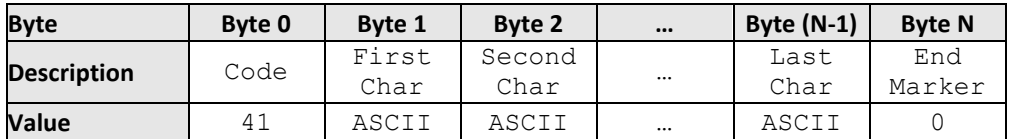

# **Example**

The following example indicates that the current frequency counter has serial number 1100040023. See Appendix A for conversions between decimal, binary and ASCII characters.

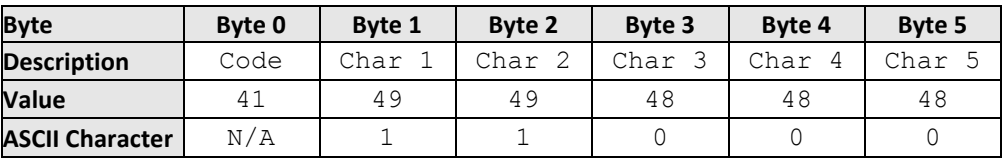

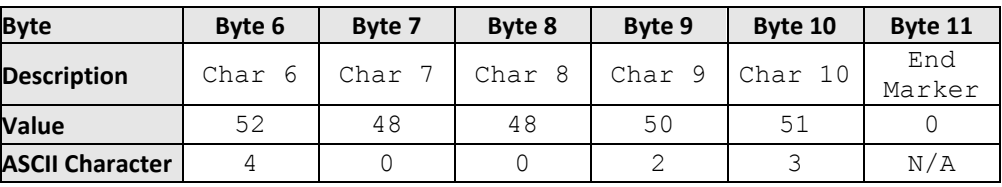

#### **See Also**

<span id="page-16-1"></span>[Get Device Model Name](#page-15-1)

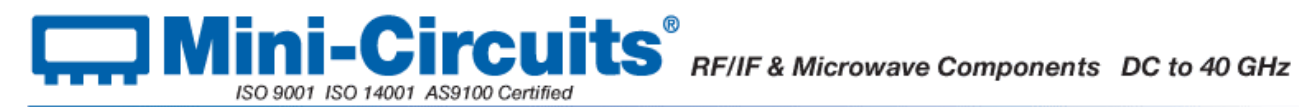

# <span id="page-17-0"></span>**5.2.3 - Get Frequency and Range**

# **Description**

This function returns the current frequency measurement and the frequency counter's range setting.

The transmit array contains 2 in BYTE0. BYTE1 to BYTE63 are "don't care" bytes and could be any value. The returned array is made up of the following bytes:

- BYTEO
	- o Code 2
- BYTE1 to BYTE16
	- o Series of ASCII character codes representing the range setting in the format "Range: 0", padded with space characters
- BYTE17 to BYTE32
	- o Series of ASCII character codes representing the measured frequency in the format "0000.0000 MHz", padded with space characters
- BYTE33 to BYTE63
	- o Can be any value ("don't care" bytes)

#### **Transmit Array**

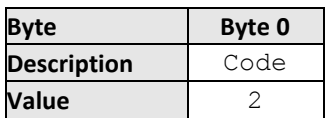

# **Returned Array**

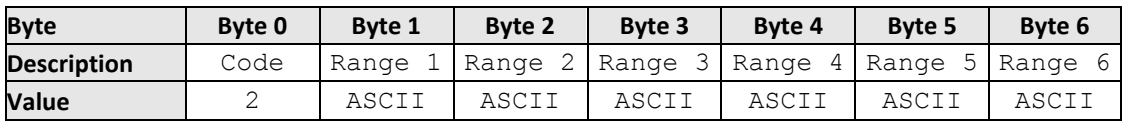

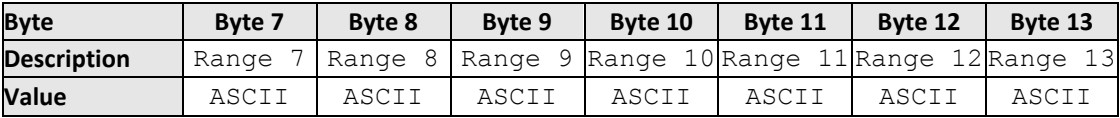

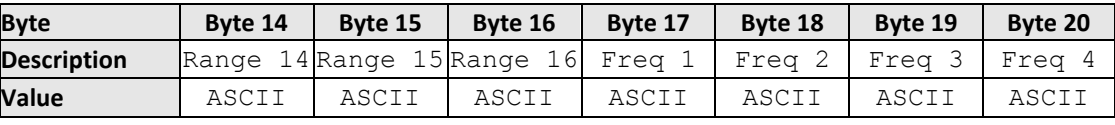

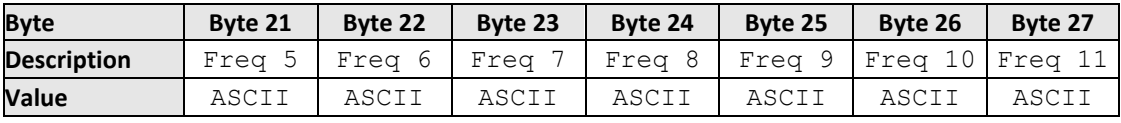

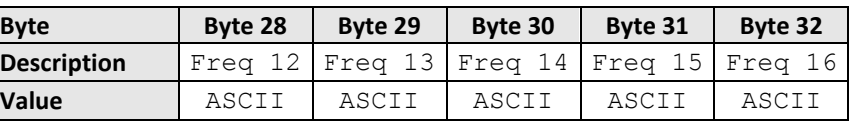

# **Example**

The following array would be returned for a frequency measurement of 300.0005MHz with the range at setting 3:

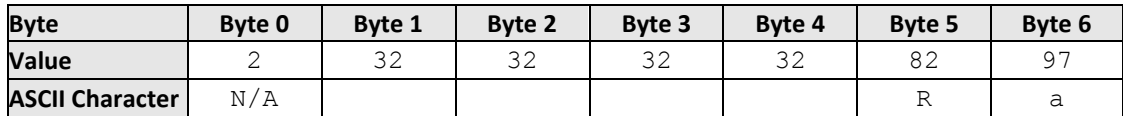

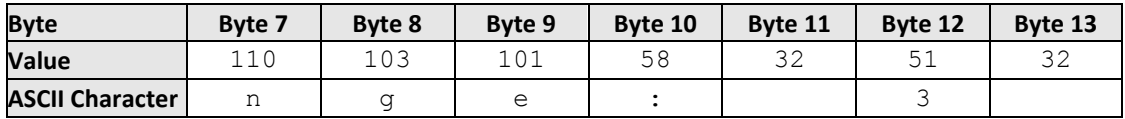

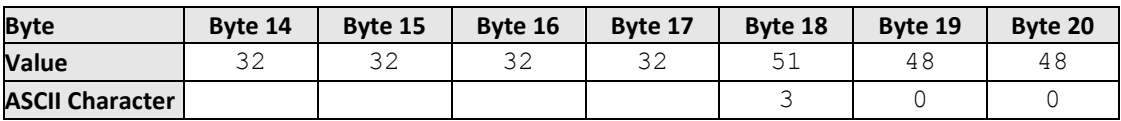

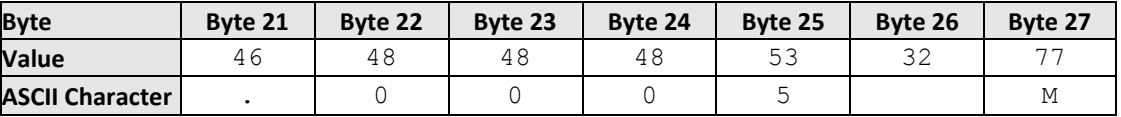

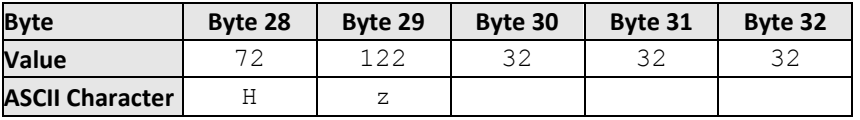

# <span id="page-18-0"></span>**See Also**

[Set Range](#page-18-0)

# <span id="page-19-0"></span>**5.2.3 (a) - Set Range**

## **Description**

This function sets the range of the frequency counter. By default the frequency counter is in "Auto Range" mode and will automatically set the correct frequency range, this process will take typically 50ms. If the frequency range of the input signal is known then the user can eliminate this delay by specifying the appropriate range. The options are:

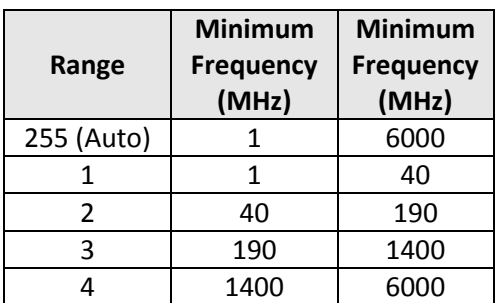

ISO 9001 ISO 14001 AS9100 Certified

The transmit array is made up of the following bytes:

- BYTEO
	- o Code 4
- BYTE1
	- o An integer value from 1 to 4 to set the range, or 255 for "Auto Range"
- BYTE2 to BYTE63
	- o Can be any value ("don't care" bytes)

#### **Transmit Array**

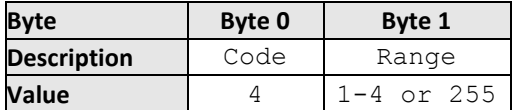

## **Returned Array**

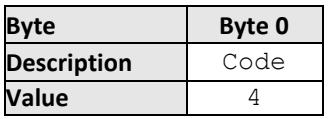

#### **Example**

Send the following transmit array to set the frequency counter to "Auto Range":

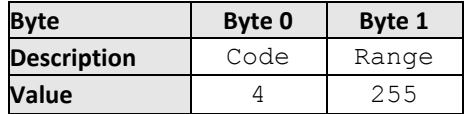

#### <span id="page-19-1"></span>**See Also**

[Get Frequency and Range](#page-16-1) [Set Sample Time](#page-19-1)

# <span id="page-20-0"></span>**5.2.3 (b) - Set Sample Time**

# **Description**

This function sets the sample time for the frequency measurements, in 0.1 second steps up to 1 second, or 1 second steps up to 3 seconds. The default sample time is 1 second.

The transmit array is made up of the following bytes:

- BYTEO
	- o Code 3
- BYTE1
	- o An integer value representing the sample time in seconds multiplied by 10. This allows a precision of 1 decimal place to be set.
- BYTE2 to BYTE63
	- o Can be any value ("don't care" bytes)

## **Transmit Array**

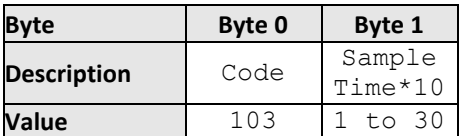

#### **Returned Array**

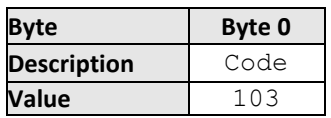

#### **Example**

To set the sample time to 0.3 seconds, multiply by 10 to get an integer 3 in BYTE1. The full transmit array would be:

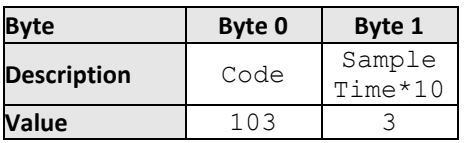

## **See Also**

#### [Set Range](#page-18-0)

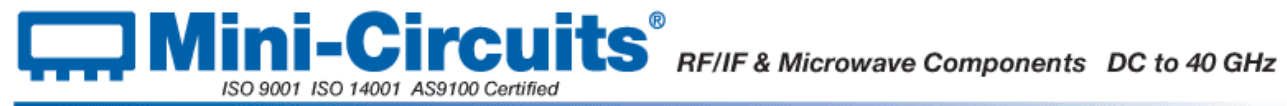